# <span id="page-0-0"></span>**ChangeMan® ZMF 8.2 Patch 5 Readme**

## **26th March 2021**

This Readme file contains information you should know before you install or use ChangeMan ZMF 8.2 Patch 5.

You can download the installer for ChangeMan ZMF 8.2 Patch 5 from the Downloads section of the Micro [Focus SupportLine](https://supportline.microfocus.com/) website. See ["Installation" on page 7](#page-6-1) for details on installing ChangeMan ZMF 8.2 Patch 5.

# **General Information**

## **Product Description**

ChangeMan ZMF is a comprehensive and fully integrated solution for software change, configuration, and release management systems in  $z/OS^{\circledast}$  environments. It provides reliable and streamlined implementation of software changes from development through all quality gates and into production. ChangeMan ZMF manages and automates the application life cycle, protects the integrity of the code migration process, and results in higher quality delivered code to each QA/test environment and to the production environment.

## **Release Summary**

See [New Features in ChangeMan ZMF 8.2 Patch 5 on page 3](#page-2-1) for a list of the enhancements in ChangeMan ZMF 8.2 Patch 5.

See ["Fixes in ChangeMan ZMF 8.2 Patch 5" on page 4](#page-3-0) for links to the defects that have been fixed in ChangeMan ZMF 8.2 Patch 5.

## **Customer Support**

 **Online Support** — The Micro Focus SupportLine website at [https://supportline.microfocus.com](https://supportline.microfocus.com/) provides an easy way for customers to manage their support cases or search the Knowledgebase for the latest technical information about our products at any time.

A user ID and password are required to access the Micro Focus SupportLine website. To obtain a user ID and password, sign up online or contact Customer Support by email or telephone.

 **Downloads** — The Software Licenses and Downloads (SLD) website at <https://sld.microfocus.com/mysoftware/index> is where you can download products and patches for them.

A user ID and password are required to access the Software Licenses and Downloads website. To obtain a user ID and password, sign up online or contact Customer Support by email or telephone.

 **Telephone Support** — Telephone contact numbers for Customer Support are posted by region at the following URL:

<https://www.microfocus.com/serena/support/>

No password is needed to access Customer Support contact information.

- **Email Support** Customers can send support requests by email to customercare@microfocus.com.
- **Authorized Support Representative** Some support contracts specify that support calls will be centrally managed within the customer organization. This practice enables related issues to be aggregated across multiple customer sites or functional groups, and it ensures accountability for the satisfactory resolution of open issues. You should determine whether you have such a support contract before contacting Customer Support. If you do have such a contract, submit your support request to the designated support manager within your organization and arrange for that person to contact Customer Support.

- Area Approvers
- Area Reject Reasons
- 

#### <span id="page-2-0"></span>**[General](#page-0-0) Features & Fixes [Installation](#page-6-0) [Compatibility](#page-12-0) [Known Issues](#page-13-0) [Documentation Updates](#page-14-0)**

# **New Features and Fixes**

This section:

- Describes the new features in ChangeMan ZMF 8.2 Patch 5.
- Provides a link to the defects that have been fixed in ChangeMan ZMF 8.2 Patch 5.
- Provides links to new features and fixes from earlier releases.

## <span id="page-2-1"></span>**New Features in ChangeMan ZMF 8.2 Patch 5**

# **New REST-enabled Service to Supply a Standardized Language Identifier for All Components**

A new REST-enabled service is provided which can be called by any ZMF integration code to invoke an intelligent editor. The result of the service call can be used to let the editor know, when it is called upon to process a ZMF controlled component, what it is about to edit.

See the section *List Comp. Standard Language – CMPONENT HISTORY LISTLANG* in the *Component Management* chapter of the *ChangeMan ZMF XML Services User's Guide* for more information.

#### **Enhancements to Release Queries**

Enhancements have been made to the QR command on a release, the QA command on a release area, and the QA command on a release application. Previously these commands only showed general parameters of the release, area, or application but they now have a complete query facility available.

The query categories are shown below.

#### **Release Query (QR on a release):**

- Release Parameters
- Release Area Information (only displayed if this was the original query)
	- Release Application Information (only displayed if this was the original query)
- **Release Package Information** (only displayed if this was the original query)
- Prior Release Information
- Release Install Approvers
- Release Libraries
- Release Component Query
- Release Backout Reasons
- Release Revert Reasons
- Release Reject Reasons

#### **Release Area Query (QA on a release area):**

- Area Parameters
- 
- Area Libraries

- **Area Component Query**
- Release Information (only displayed if this was the original query)
- Release Application Information (only displayed if this was the original query)
- Release Package Information (only displayed if this was the original query)

#### **Release Application Query (QA on a release application):**

- **Application Parameters**
- **Application Library Types**
- **Application Libraries**
- **Application Syslib Information**
- **Application Syslib Build**
- **Application Promotion Information**
- **Application Promotion Libraries**
- **Application Promotion History**
- Release Information (only displayed if this was the original query)
	- Release Area information (only displayed if this was the original query)
- **Release Package Information** (only displayed if this was the original query)

## <span id="page-3-0"></span>**Fixes in ChangeMan ZMF 8.2 Patch 5**

Access the following link to display a list of the defects that have been fixed in Sernet and ChangeMan ZMF 8.2 Patch 5:

<http://knowledgebase.serena.com/InfoCenter/index?page=content&id=S143394>

## **New Features and Fixes in ChangeMan ZMF 8.2 Patch 4, ZMF 8.2 Patch 3, ZMF 8.2 Patch 2, ZMF 8.2 Patch 1, ZMF 8.2, and Earlier Releases**

#### **New Features and Fixes in ChangeMan ZMF 8.2 Patch 4**

#### New Features

<http://knowledgebase.serena.com/InfoCenter/index?page=content&id=S143365>

Fixes:

[http://knowledgebase.serena.com/InfoCenter/index?page=content&cat=CMZMF\\_8.2\\_Patch\\_4\\_R](http://knowledgebase.serena.com/InfoCenter/index?page=content&cat=CMZMF_8.2_Patch_3_RESOLVED&channel=DEFECTS) ESOLVED&channel=DEFECTS

http://knowledgebase.serena.com/InfoCenter/index?page=content&cat=SERNET 8.2 Patch 4 [RESOLVED&channel=DEFECTS](http://knowledgebase.serena.com/InfoCenter/index?page=content&cat=SERNET_8.2_Patch_3_RESOLVED&channel=DEFECTS)

#### **New Features and Fixes in ChangeMan ZMF 8.2 Patch 3**

New Features

<http://knowledgebase.serena.com/InfoCenter/index?page=content&id=S143254>

Fixes:

[http://knowledgebase.serena.com/InfoCenter/index?page=content&cat=CMZMF\\_8.2\\_Patch\\_3\\_R](http://knowledgebase.serena.com/InfoCenter/index?page=content&cat=CMZMF_8.2_Patch_3_RESOLVED&channel=DEFECTS) ESOLVED&channel=DEFECTS

[http://knowledgebase.serena.com/InfoCenter/index?page=content&cat=SERNET\\_8.2\\_Patch\\_3\\_](http://knowledgebase.serena.com/InfoCenter/index?page=content&cat=SERNET_8.2_Patch_3_RESOLVED&channel=DEFECTS) RESOLVED&channel=DEFECTS

#### **New Features and Fixes in ChangeMan ZMF 8.2 Patch 2**

New Features:

<http://knowledgebase.serena.com/InfoCenter/index?page=content&id=S143106>

Fixes:

```
http://knowledgebase.serena.com/InfoCenter/index?page=content&cat=CMZMF_8.2_Patch_2_R
ESOLVED&channel=DEFECTS
```

```
http://knowledgebase.serena.com/InfoCenter/index?page=content&cat=SERNET 8.2 Patch 2
RESOLVED&channel=DEFECTS
```
#### **New Features and Fixes in ChangeMan ZMF 8.2 Patch 1**

New Features:

<http://knowledgebase.serena.com/InfoCenter/index?page=content&id=S142997>

Fixes:

[http://knowledgebase.serena.com/InfoCenter/index?page=content&cat=CMZMF\\_8.2\\_Patch\\_1\\_R](http://knowledgebase.serena.com/InfoCenter/index?page=content&cat=CMZMF_8.2_Patch_1_RESOLVED&channel=DEFECTS) ESOLVED&channel=DEFECTS

http://knowledgebase.serena.com/InfoCenter/index?page=content&cat=SERNET 8.2 Patch 1 [RESOLVED&channel=DEFECTS](http://knowledgebase.serena.com/InfoCenter/index?page=content&cat=SERNET_8.2_Patch_1_RESOLVED&channel=DEFECTS)

## **New Features and Fixes in ChangeMan ZMF 8.2**

New Features:

<http://knowledgebase.serena.com/InfoCenter/index?page=content&id=S142996>

Fixes:

[http://knowledgebase.serena.com/InfoCenter/index?page=content&cat=CMZMF\\_8.2\\_RESOLVED&](http://knowledgebase.serena.com/InfoCenter/index?page=content&cat=CMZMF_8.2_RESOLVED&channel=DEFECTS) channel=DEFECTS

```
http://knowledgebase.serena.com/InfoCenter/index?page=content&cat=SERNET_8.2_RESOLVED
&channel=DEFECTS
```
#### **New Features and Fixes in Earlier ChangeMan ZMF Releases**

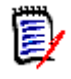

**NOTE** You can obtain a summary of the enhancements and fixes in the ChangeMan ZMF 8.1.*x* releases from the ZMF 8.1.4.01 or ZMF 8.1.4 Readme files, which you can access from the following URL:

<https://www.microfocus.com/support-and-services/documentation/>

# <span id="page-6-1"></span><span id="page-6-0"></span>**Installation**

You must install the ChangeMan ZMF products that you have licensed in the following order, as appropriate:

- ZMF Web Services. If you are running customized applications using ZMF Web Services, perform the actions discussed in the section titled [Upgrading to ChangeMan ZMF 8.2 Patch 5 Web Services on](#page-9-0)  [page 10.](#page-9-0)
- ZDD and/or ZMF for Eclipse Clients (the ZMF Client Pack).
- ZMF P sites and REST Services upgrade
- ZMF D, DP and ALL sites and REST Services upgrade

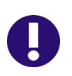

**IMPORTANT!** The REST Services upgrade should be done concurrently with the ZMF upgrade. This is important for ZMF 8.2 Patch 4 with the merging of REST and Event Services. In later releases, the REST Services upgrade may be done prior to the ZMF upgrade.

You can download the ChangeMan ZMF 8.2 Patch 5 product from the Software Licenses and Downloads (SLD) website at:

#### <https://sld.microfocus.com/mysoftware/index>

A customer ID and password are required to access the website. After logging in, follow the prompts to access your software. If you experience any problems while accessing your software, contact us on the most appropriate number from <https://www.microfocus.com/support-and-services/serena/>.

The dialog text of the Installer EXE has also changed extensively to support the REST API feature. We've also replaced the word "FIX" with "All Available PATCHES", and "DELTA" with "Only This Current PATCH" to better reflect the new release naming convention.

The installer will install one of the following versions of ChangeMan ZMF:

- The full ChangeMan ZMF 8.2 Patch 5 product the first option.
- All available PATCHES since ChangeMan ZMF 8.2 (that is, ChangeMan ZMF 8.2 Patch 1, ChangeMan ZMF 8.2 Patch 2, ChangeMan ZMF 8.2 Patch 3 and ChangeMan ZMF 8.2 Patch 4) (You must have ChangeMan ZMF 8.2 installed to select this option) - the second option.
- Only this current PATCH, ChangeMan ZMF 8.2 Patch 5 (You must have ChangeMan ZMF 8.2 Patch 4 installed to select this option) - the third option.

Follow the instructions in the *ChangeMan ZMF Migration Guide* to upgrade an existing 7.x or 8.x instance of ChangeMan ZMF to version 8.2 Patch 5.

## **Upgrade Notes**

Refer to the *ChangeMan ZMF Migration Guide* for a list of conversion jobs that you must run to convert master files from the specified ZMF version to ZMF 8.2 Patch 5. All jobs are members of the

each member before you run it.

## **Upgrade Notes for ERO Customers**

If you license the Enterprise Release Option (ERO), refer to the instructions in the *ChangeMan ZMF Migration Guide* or *ChangeMan ZMF Installation Guide* for information about the steps you must take to install or upgrade ERO.

**[General](#page-0-0) [Features & Fixes](#page-2-0) [Installation](#page-6-0) [Compatibility](#page-12-0) [Known Issues](#page-13-0) [Documentation Updates](#page-14-0)**

CMNZMF.V8R2P05.CNTL distribution library. Customize the job's JCL as indicated in the comments within

# **ISPF Panel Changes**

All members of the CMNZMF.V8R2P05.PANELS distribution library contain the statements that are highlighted in red below. The exit and copybook that are referenced in these statements are for Micro Focus use only and you should not attempt to change them.

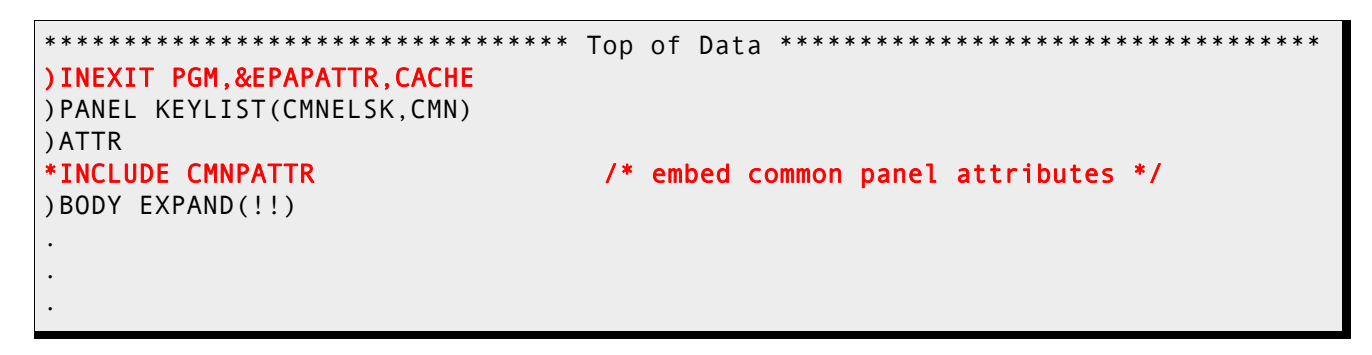

## **Changes to XML Services**

Some XML Services are new or changed in ZMF 8.2 Patch 5. To apply these changes:

- Reload your XMLSPACE LDS by running the XMLLOAD job that is delivered in the SERCOMC.V8R2P05.CNTL distribution library.
- XMLSERV now requires a ZMF/Sernet started task to be running to obtain the list of XML Services.
- If you are currently using XML Services and/or have written programs that use XML Services, contact Customer Support for the XML Services Reference Tables and XML Services Delta Report. The Delta Report identifies the XML Services that have changed since the version of ChangeMan ZMF from which you are migrating. You can use this report to determine if you are using any of the XML Services that have changed and plan this part of your upgrade accordingly.

## **Optimization Considerations**

We strongly recommend that you use IBM's Batch Local Shared Resource (BLSR) or System-Managed Buffering (SMB) to optimize the VSAM KSDS Package Master, Component Master, and long name Component Master files where delivered JCL shows BLSR sample code. Currently, that includes these ZMF components:

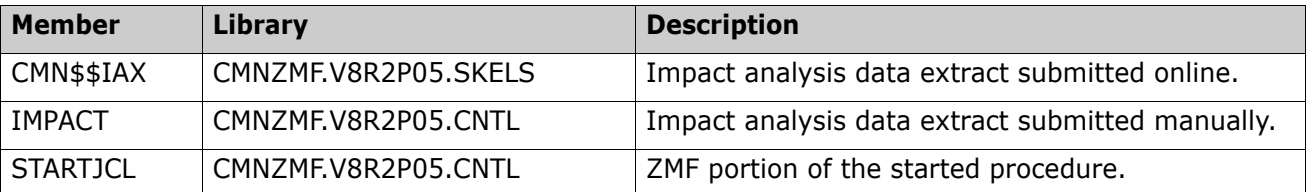

Failure to use the BLSR or SMB performance optimization tool may cause unacceptable performance issues for users and/or processes.

See Solution [S100960](http://knowledgebase.serena.com/InfoCenter/index?page=content&id=S100960) in the Knowledgebase for more information.

## **Enabling the ZMF Db2 Option**

Refer to the instructions in the *ChangeMan ZMF Installation Guide* or *ChangeMan ZMF Migration Guide*, as appropriate, for instructions on enabling the Db2 Option.

The following member of the CMNZMF.CNTL distribution library has changed:

DB2OPTNR

The changes are described in more detail below. Note that sample job DB2ALTER contains the DDL to apply column changes to pre-existing tables.

#### **DB2OPTNR**

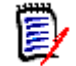

**NOTE** The change described in this section was introduced in ChangeMan ZMF 8.2 Patch 4 but still applies to this release.

The CMNDB2VB package must now be bound at remote site Db2 subsystems – this program now performs access to Db2 catalog tables on behalf of the Bind Service process. This bind has been added:

BIND PACKAGE(CMNx) MEMBER(CMNDB2VB) ACT(REP) ISO(CS) EXPLAIN(NO) VALIDATE(RUN) RELEASE(COMMIT) ENCODING(EBCDIC) DBPROTOCOL(DRDA)

```
PKLIST(CMNx.CMNDB2SO
        CMNx.CMNDB2VB -
       CMNZMF.CMNDB2AT
       *. CMNDB2SQ)
ACT(REP) ISO(CS) RETAIN
 EXPLAIN(NO) VALIDATE(BIND) ACQUIRE(USE) RELEASE(COMMIT)
 END
```
Customers who are installing ZMF 8.2 Patch 5 from scratch can use sample JCL with these changes already in place.

**[General](#page-0-0) [Features & Fixes](#page-2-0) [Installation](#page-6-0) [Compatibility](#page-12-0) [Known Issues](#page-13-0) [Documentation Updates](#page-14-0)**

However, existing customers will have to make sure that they include CMNDB2VB in their remote site binds and include it in the CMNPLAN pklist (if they wish to make use of the new support).

There is a Package Master conversion involved in adding this support; but this processing is included in the standard Package Master conversion task for converting to ZMF 8.2 Patch 5.

For more details about enabling Db2 in ChangeMan ZMF, refer to:

- Solution [S141663](http://knowledgebase.serena.com/InfoCenter/index?page=content&id=S141663).
- *ChangeMan ZMF Db2 Option Getting Started Guide*.

And the package added to the CMNPLAN pklist:

BIND PLAN(CMNPLAN)

## **Notes Concerning Recent Db2 Enhancements**

CMNDB2VB is required for extended Native SQL stored procedure and Bind Service support. It has a prerequisite of Db2 v11 and requires service versioning to be enabled.

Db2 uses the SYSIBM.DSNSERVICE table to describe REST services and associate them with corresponding packages. This table is used for the new Db2 Bind Service enhancement.

If you bind CMNDB2VB and validate at bind (see the member DB2OPTN in the supplied CMNZMF.CNTL library), and if the SYSIBM.DSNSERVICE table is not present, the bind will fail with a -204 SQLCODE. Note also the GRANT SELECT on table SYSIBM.DSNSERVICE will fail with the same SQLCODE if the table is not present.

Refer to the *ChangeMan ZMF Db2 Option Getting Started Guide* for more information about Bind Service support.

If you do not wish to make use of either extended Native SQL stored procedure support or Bind Service support, you do not need to bind CMNDB2VB. Alternatively, use VALIDATE(RUN) in the BIND command for CMNDB2VB.

## <span id="page-9-0"></span>**Upgrading to ChangeMan ZMF 8.2 Patch 5 Web Services**

If you are running customized ZMF Web Service-based applications, you should rebuild those applications using the ZMF 8.2 Patch 5 Web Services, regardless of the release from which you are upgrading, and redeploy your applications in production prior to or alongside updating your ZMF Server software.

#### **Building custom applications using web services**

The zmfws.war file contains the classes and stubs necessary to build custom applications that use ChangeMan ZMF base web services. It is now a separate download. See Solution [S143025](http://knowledgebase.serena.com/InfoCenter/index?page=content&id=S143025) for more information.

## **Rerunning the PassTicket Generation Installation Routine**

The PassTicket-generation routine was changed in ZMF 8.1.3. If you have not IPLed since SERXPTIK was last updated (March 2017), you will need to run the SERSET routine with a different, unique token value to implement this change if you are upgrading from a ZMF release prior to 8.1.3.

Take these steps:

- **1** Copy the SERSET JCL supplied in the SERCOMC.V8R2P05.CNTL distribution library to a private library, update the STEPLIB (or JOBLIB) as necessary, and change the TOKEN parameter to a value of 'B'.
- **2** Customize this JCL as appropriate, and execute it on all LPARs that are either hosting the Server started task or from which you can connect to the Server started task. It will produce messages similar to the following:

00.40.42 J0553644 SER1704I CSVDYLPA loaded SERXPTIK @ 922E9000, Vers 20170320 10.39 00.40.42 J0553644 SER1708I SerNet.PtickB token created 00.40.42 J0553644 SER1708I SerNet.PtickTok token created 00.40.42 J0553644 SER1709I Passticket support enabled

The Server started tasks will now point to the new token and will produce messages similar to the following at start up:

06.41.36 S0553755 SER1701I Passticket support previously enabled under 'B' suffix

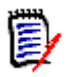

**NOTE** This JCL is a one-off task required to update these particular software components in place. Do not change your existing SERSET procedures to point to the new token. When your systems are next IPLed you will automatically revert to token/suffix 'A', which is correct.

## **The ChangeMan ZMF REST API Feature**

The software for the ZMF REST API Feature is provided as a part of the full install of ChangeMan ZMF 8.2 Patch 5. The installer will ask for the zFS host directory and will populate the zFS host directory with the .war and .jar files. If you do not provide the zFS host directory, the RECEIVE JCL file (RECEIVE.V8R2P05.JCL), will still contain the steps but they will be commented out. The files include:

CMNZMF.V8R2P05.ZMFREST.WAR CMNZMF.V8R2P05.ZMFWS.WAR CMNZMF.V8R2P05.ZMOBILE.WAR CMNZMF.V8R2P05.RESTCLIENT.JAR

These .war and .jar files are also provided as individual downloads, in a .zip format, as part of the ChangeMan ZMF 8.2 Patch 5 distribution.

The TomCat components for the REST API components are stored in the CMNZMF.V8R2P05.CNTL library. The addition of these 13 components means that library is much larger than earlier versions.

Refer to the *ChangeMan ZMF REST Services Getting Started Guide* for more information about the REST API feature.

# <span id="page-12-0"></span>**Software Compatibility**

For a complete list of software requirements and product compatibility:

Access the following location on the Micro Focus SupportLine website:

<https://supportline.microfocus.com/prodavail.aspx>

- Fill in the requested information in the drop-down fields.
- Click the + sign to the left of the desired ChangeMan ZMF version.
- Select **Supported Platform List** under the Platform Availability Matrix heading.

# <span id="page-13-0"></span>**Known Issues**

 To see known ZMF issues with z/OS versions, if any, go to the following location on the Micro Focus SupportLine website:

<https://supportline.microfocus.com/prodavail.aspx>

- Different versions of ChangeMan ZMF are incompatible in ISPF split screen mode. User abend 44 blocks you from opening a second session with a different version and can also signify incomplete SEREX006 exit information.
- To avoid version conflicts, do not run the XMLSERV prototype tool for XML Services concurrently in ISPF split screen mode with a ChangeMan ZMF instance.
- The routines to stop/start/refresh an IBM<sup>®</sup> WebSphere<sup>®</sup> application in promotion, install, and backout consume excessive z/OS memory and elapsed time. Customers report that this behavior is not unique to the ChangeMan ZMF use of the WebSphere API. Customers using the ZMF WebSphere interface should include REGION=0M in jobs that include the CMN\$\$WSB, CMN\$\$WSI, and CMN\$\$WSP skeletons.
- SYNCSORT customers who encounter the following message during SORT processing in the CMVCON*xx* conversion jobs delivered in the CMNZMF.CNTL distribution library (or any steps involving SORT):

WER175A - INCORE SORT CAPACITY EXCEEDED

can add SORTWORK*xx* DD statements to steps to explicitly allocate work data sets.

**Updates to ERO Db2 table information are not being made correctly when the ERO audit autoresolve** feature is being used.

If you are using ChangeMan ZMF 8.2 Patch 5 and want to use this feature you **must** apply hotfix ZMF8.2.5.002 before proceeding.

# <span id="page-14-0"></span>**Documentation Updates**

All ChangeMan ZMF documentation is provided in Adobe® Portable Document Format (PDF) and may be downloaded from the Micro Focus SupportLine website at

<https://www.microfocus.com/support-and-services/documentation/>.

- Adobe<sup>®</sup> Reader<sup>®</sup> is available for free download at  $http://get.addobe.com/reader/$ . Version 9 or higher is recommended.
- Updates to documentation are frequently issued after the product release date. Updated ChangeMan ZMF Readme files and user manuals are published on the Micro Focus SupportLine website with the rest of the documentation for the product release. Updated Readme files and user manuals are flagged with an **Updated** date in the file name or description.

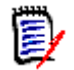

**NOTE** Change bars in the left margin of ChangeMan ZMF documentation identify substantive changes from the last published version, unless otherwise noted.

 Enhancements that are delivered with ChangeMan ZMF 8.2 Patch 5 are summarized in this Readme file in the section titled [New Features in ChangeMan ZMF 8.2 Patch 5 on page 3](#page-2-1).

## **Searching the Documentation**

There is no cross-book index for the ChangeMan ZMF documentation suite. You can use the Advanced Search facility in Adobe Reader to search all ZMF manuals in the same or subordinate folders for information that you want. See topic "Searching the ChangeMan ZMF Documentation Suite" in the "Welcome to..." chapter of each ZMF manual.